# DAWAN

Plande la formation

# [www.dawa](https://www.dawan.fr)n.fr

# Formation Google Workspace Bureautique : D Slides

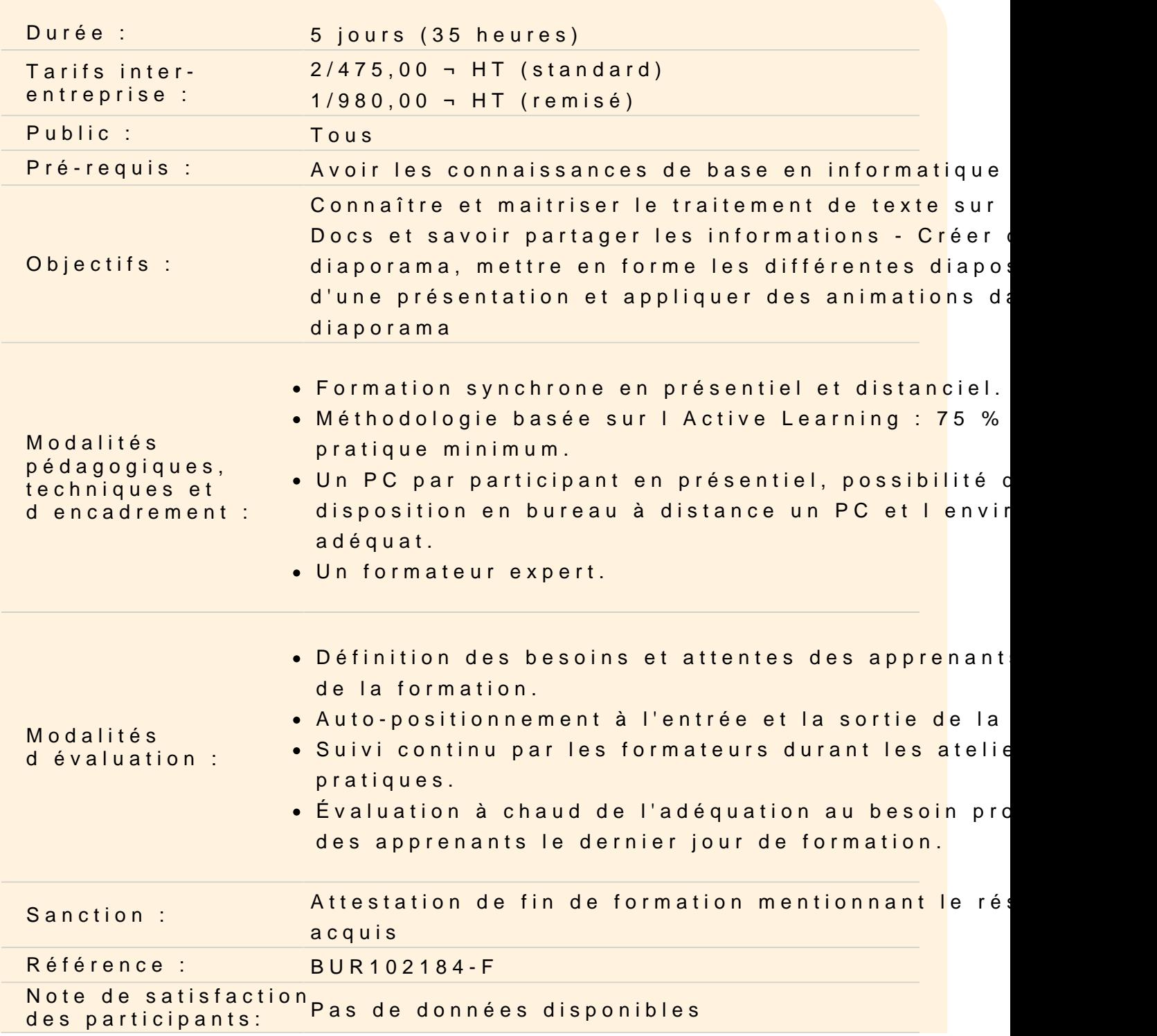

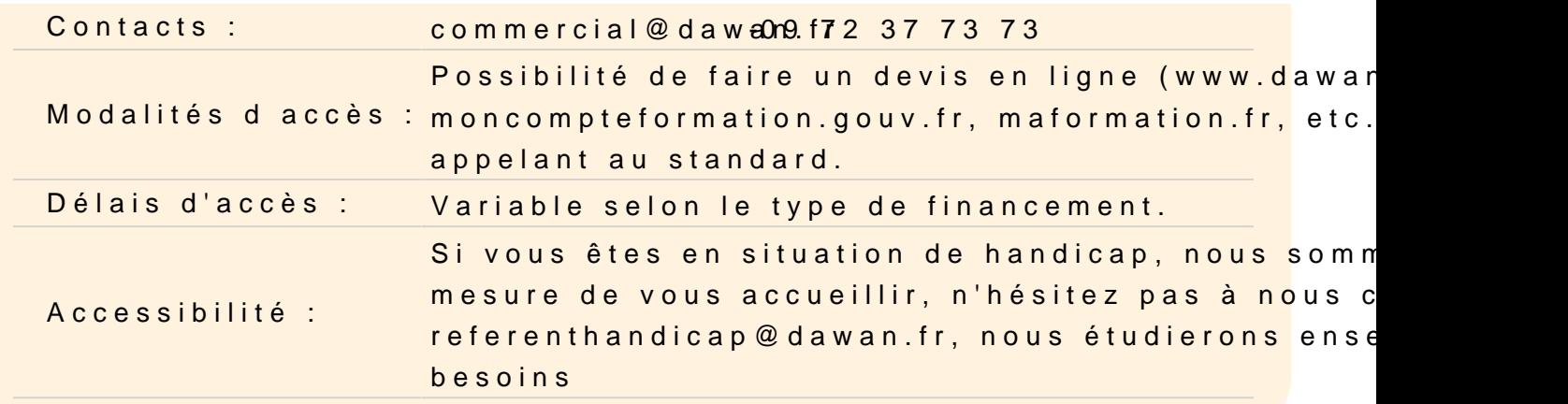

#### Découvrir Google Docs

Qu est-ce que Google Docs ? Description de l interface Gérer la liste des fichiers

#### Gérer des documents

Créer un nouveau document Les différents types de sauvegarde Ouvrir/fermer un document Renommer et dupliquer un document Télécharger ou supprimer un document Connaitre les règles de base et les bonnes pratiques

#### Gérer du texte

Saisir, sélectionner et supprimer du texte Couper/Copier et coller un texte Mettre en forme des caractères Annuler/répéter les dernières actions Effacer les mises en forme Insérer de caractères spéciaux Atelier : Saisir du texte dans un nouveau document et gérer le te

#### Utiliser des outils de texte

Gérer le zoom d affichage Rechercher/remplacer du texte Utiliser le correcteur orthographique Les options d affichages

#### Le bouton explorer

# **Atelier : Gérer l'affichage, rechercher du texte et apporter des corrections**

## **Gérer des paragraphes**

Utiliser les styles de paragraphe Gérer l'alignement d'un paragraphe Paramétrer les espacements de paragraphe et les interlignes Appliquer les différents types de retours à la ligne Mettre en plage l'utilisation de la tabulation Insérer un saut de page Créer une liste à puces/numérotée Définir une numérotation hiérarchique **Atelier : Mettre en forme un paragraphe avec des puces, des styles et des alignements**

# **Editer et mettre en forme les documents**

Saisir dans un document Mettre en forme le document Ajouter des polices Modifier les attributs de paragraphe Annuler et rétablir une action Utiliser le presse-papier Travailler en mode déconnecté

# **Insérer des objets et organiser les contenus**

L'insertion d'images et formes Modification des paramètres de l'image Création de liens hypertextes Insérer un tableau Préétablit Insérer un graphique **Atelier : Insérer et paramétrer des objets et créer des liens**

# **Travailler avec les tableaux**

Créer un tableau et le mettre en forme Gérer les lignes et les colonnes Dimensionner un tableau Fusionner les cellules

Modifier les propriétés du tableau **Atelier : Créer un tableau et travailler sa présentation**

## **Mettre en page et imprimer un document**

Mettre en page un document Utiliser les entêtes et pieds de page Numéroter les pages d'un document Ajuster l'orientation, les marges, la taille du papier Imprimer un document

## **Utiliser des outils de Google Docs**

Afficher les Statistiques Insérer un signet Exploiter la correction automatique Traduire un document Créer une table des matières Insérer des commentaires Comparer des documents **Atelier : Utiliser des signets, des commentaires et générer une table des matières**

## **Partager et collaborer**

Partager un document Commenter un document Mettre en place une discussion du document Publier un document sur le Web

# **Utiliser les extensions pour le Publipostage**

Mettre en place une base de données Créer une lettre Publipostage Gérer le document Publipostage Mettre en place l'utilisation d'étiquettes

# **Découvrir Google Slides**

Présentation de l'interface web et des outils Google Décrire l'interface de Google Slides.

Personnalisation des paramètres de base (titre, auteur...)

# **Gérer une Présentation**

Créer une nouvelle Présentation Définir les différents éléments entourant une Présentation Choisir une Disposition Le choix d'un modèle Ajouter et supprimer des diapositives Ajout de commentaires et de notes de présentation

## **Mise en forme d'une diapositive**

Mise en forme du texte (police, couleur, taille, etc.) Ajout et mise en forme d'images et de graphiques Gérer les options d'une zone de texte Réorganiser les objets dans une diapositive Utiliser des modèles et des graphiques **Atelier : Utiliser des thèmes, créer des diapositives, insérer des objets et mettre en forme les zones de texte**

# **Personnaliser le générateur de thème**

Modifier les styles de mise en forme des objets Modifier l'arrière-plan Ajouter, dupliquer ou modifier une Mise en page Insérer un objet dans le Thème Insérer un espace réservé

## **Animer une présentation (diaporama)**

Mettre en place des effets de transitions Animer et déplacer des objets Personnaliser l'animation sur les objets d'une diapositive Utiliser le mode Diaporama Exportation de la présentation en vidéo ou en PDF **Atelier : Créer une Présentation avec plusieurs Diapositives et mettre en place l'animation du Diaporama**

## **Collaborer et partager la présentation**

Invitation d'autres utilisateurs à collaborer sur la présentation Partage de la présentation en ligne ou en téléchargement Intégration avec d'autres outils Google (Docs, Sheets, etc.)